## Raspberry: Cambiar y contraseña

El usuario por defpicytos escontrase mas es erro ero lo podemos cambiar perfectamente

## Opción A remota con SSH

Entramos por cSoShHo hemos aprenditeccleamos

sudo passwd pi

y nos pide enseguida la contraseña, la tenemos queoisseeptueerdelovsevece

## Opción B local por panta

Entramos por VNC o conectamos una pantalla, teclado y raPtió enfearela crians RaspberryPi configuration

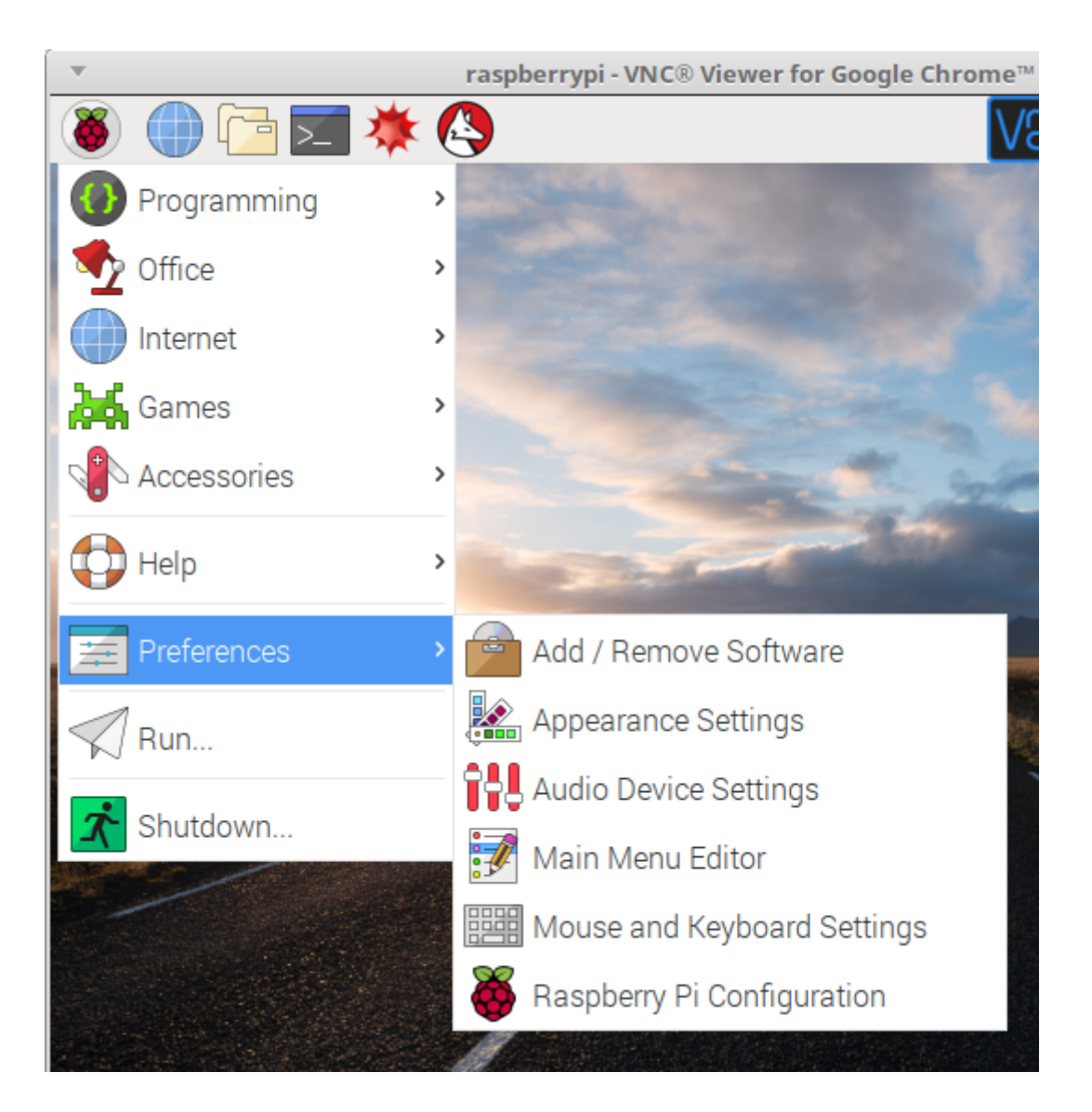

Y entramos en System

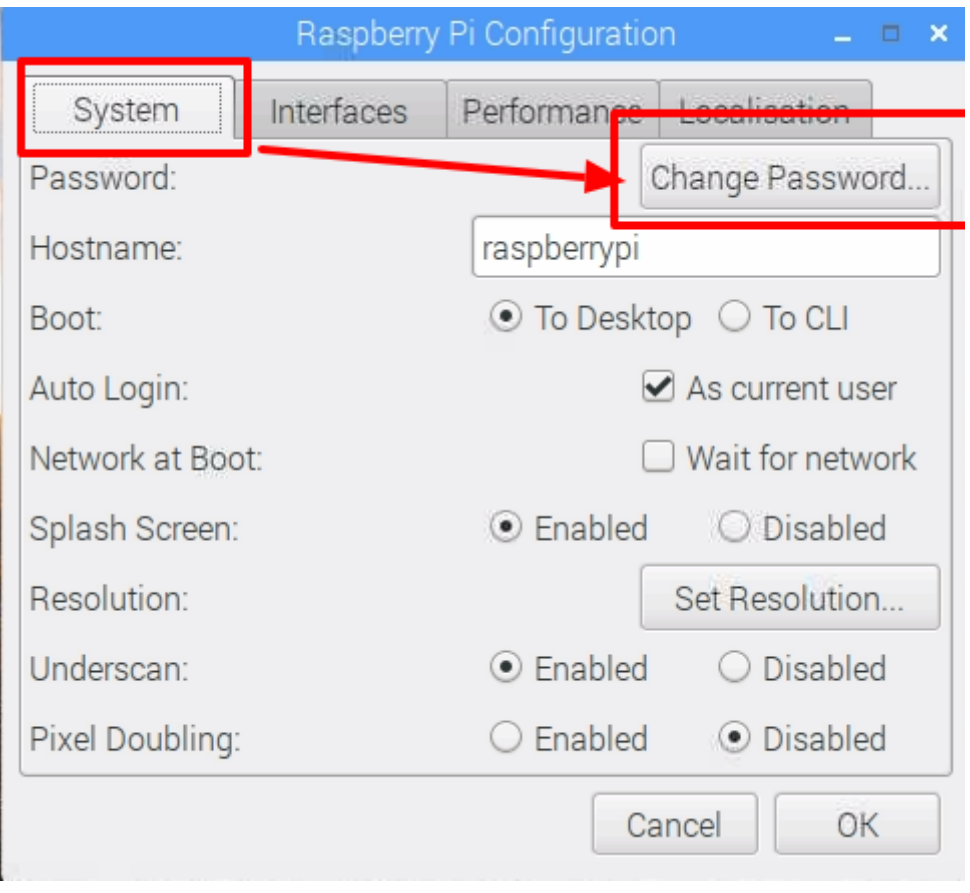

Revision #1

Created 9 September 2022 11:25:52 by Javier Quintana Updated 28 November 2022 14:20:12 by Javier Quintana